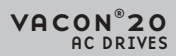

# GHID RAPID

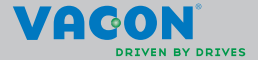

a dheach ann an 1970

**Acest ghid rapid conţine etapele esenţiale în instalarea şi configurarea rapidă a convertizorului dumneavoastră de frecvenţă Vacon 20. Înainte de a pune în funcţiune unitatea de acţionare, descărcaţi şi citiţi manualul de utilizare Vacon 20 complet disponibil la adresa:**

www.vacon.com -> Downloads

## <span id="page-1-0"></span>**1. SIGURANŢĂ**

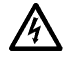

## **NUMAI UN ELECTRICIAN CALIFICAT POATE EFEC-TUA OPERAŢIUNILE DE INSTALARE ELECTRICĂ!**

Acest ghid rapid conţine avertismente desemnate clar, care au rolul de a asigura siguranta dumneavoastră și de a permite evitarea deteriorării neintentionate a produsului sau a aparatelor conectate.

#### **Citiţi cu atenţie aceste avertismente**:

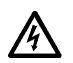

Componentele unității de alimentare a convertizorului de frecvență sunt sub tensiune când Vacon 20 este conectat la retea. Contactul cu tensiunea electrică este extrem de periculos şi poate provoca decesul sau răniri grave.

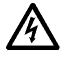

Bornele U, V, W (T1, T2, T3) ale motorului și bornele - / + ale rezistenţei de frânare, dacă este prezentă, se află sub tensiune când Vacon 20 este conectat la reteaua electrică, chiar și dacă motorul nu se află în functiune.

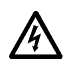

Bornele I / O de comandă sunt izolate de potențialul electric de rețea. Cu toate acestea, bornele de ieşire ale releului pot contine o tensiune de comandă periculoasă chiar şi dacă Vacon 20 este deconectat de la reteaua electrică.

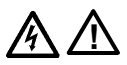

Curentul de scurgere la pământ al convertizoarelor de frecvenţă Vacon 20 depăşeşte 3,5 mA c.a.. Conform standardului EN61800-5-1, trebuie să se asigure o conexiune la pământ protejată şi consolidată. **Consultaţi capitolul [7](#page-57-0)**!

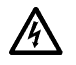

În cazul în care convertizorul de frecventă este utilizat ca parte a unui utilaj, producătorul utilajului are răspunderea de a dota utilajul cu un întrerupător general (EN 60204-1).

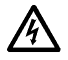

Dacă Vacon 20 este deconectat de la reteaua electrică în timp ce motorul este în functiune, acesta rămâne sub tensiune dacă motorul este încă antrenat în cadrul procesului. În acest caz, motorul preia rolul unui generator care alimentează cu energie convertizorul de frecvenţă.

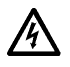

După ce s-a deconectat convertizorul de frecventă de la reteaua electrică, asteptați ca ventilatorul să se oprească și ca indicatoarele de stare cu leduri de pe panoul frontal să se stingă. Asteptati încă 5 minute înainte de a interveni în orice fel asupra conexiunilor Vacon 20.

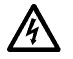

Motorul poate demara automat după o defecţiune în cazul în care s-a activat functia de autoresetare.

Tel. +358 (0)201 2121 · Fax +358 (0)201 212205

#### **2. MONTAREA**

#### **2.1 Instalarea mecanică**

Există două moduri posibile de a monta Vacon 20 pe perete. În cazul MI1 - MI3, fie montare cu şurub, fie cu şină DIN; În cazul MI4 - MI5, cu şurub sau cu flanşă.

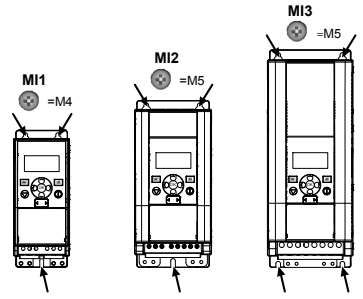

*Figure 1: Montare cu şurub, MI1 - MI3*

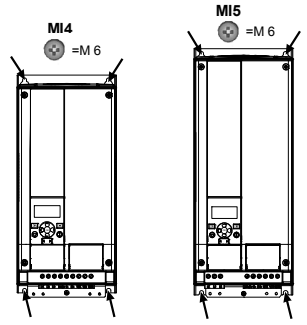

*Figure 2: Montare cu şurub, MI4 - MI5*

2

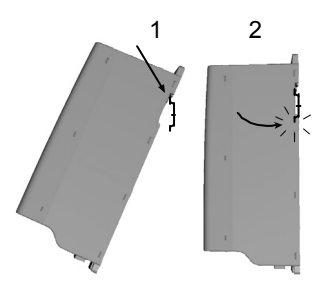

*Figure 3: Montare cu şină DIN, MI1 - MI3*

**Reţineţi!** Consultaţi dimensiunile de montare de pe spatele unităţii de acţionare. Lăsaţi spaţiu liber pentru răcire deasupra (**100 mm**), dedesubtul (**50 mm**), şi pe lateralele (**20 mm**) aparatului Vacon 20! (În cazul MI1 - MI3, instalarea în paralel este permisă numai dacă temperatura ambiantă se situează sub 40 °C; În cazul MI4 - MI5, nu este permisă instalarea în paralel.

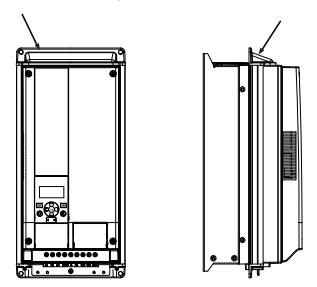

*Figure 4: Montare cu flanşă, MI4 - MI5*

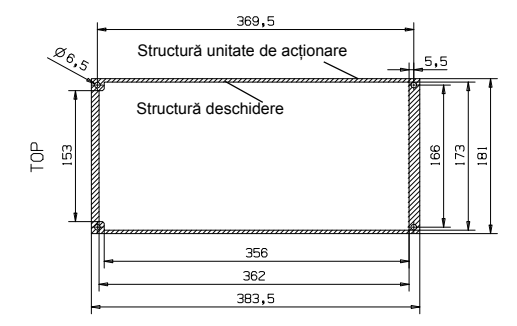

*Figure 5: Dimensiuni de decupare la montarea cu flanşă pentru MI4 (Unitate: mm)*

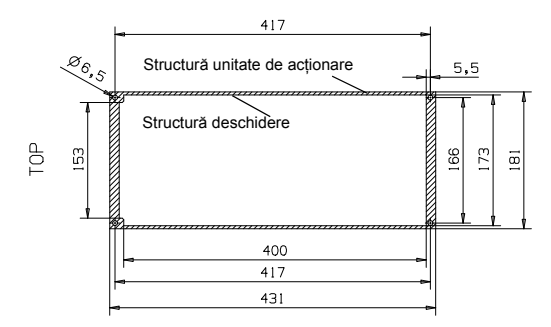

*Figure 6: Dimensiuni de decupare la montarea cu flanşă pentru MI5 (Unitate: mm)*

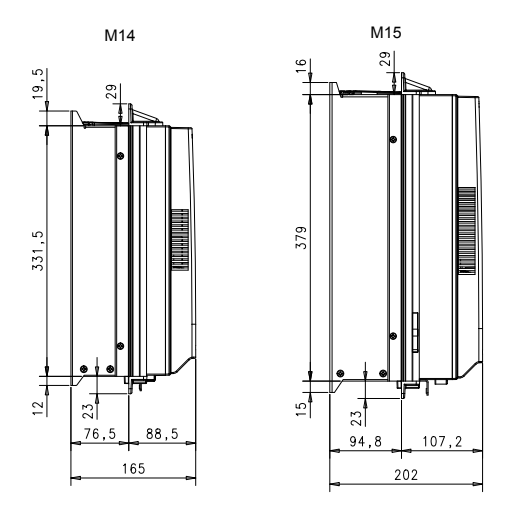

*Figure 7: Dimensiuni în adâncime la montarea cu flanşă pentru MI4 şi MI5 (Unitate: mm)*

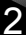

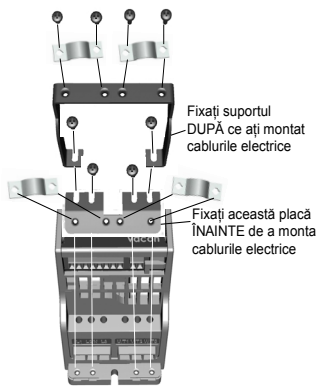

*Figure 8: Fixarea plăcii PE şi a suportului de cablu API, MI1 - MI3*

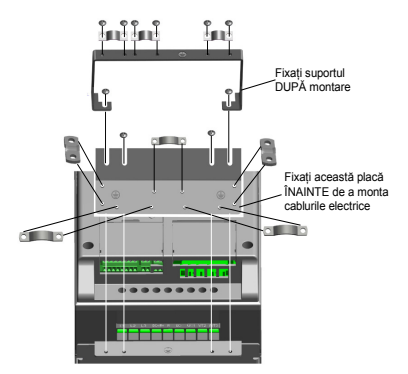

*Figure 9: Fixarea plăcii PE şi a suportului de cablu API, MI4 - MI5*

2

#### **2.2 Cabluri şi conexiuni**

#### *2.2.1 Cabluri de alimentare*

**Reţineţi!** Cuplul de strângere pentru cablurile electrice este de 0,5 - 0,6 Nm (4-5 in.lbs).

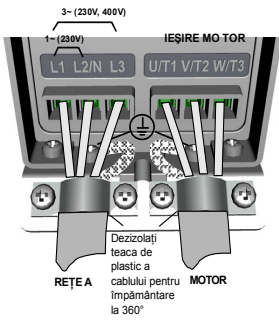

*Figure 10: Conexiuni electrice Vacon 20, MI1*

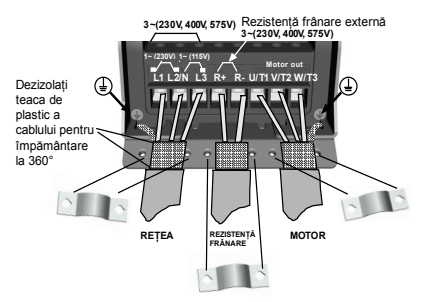

*Figure 11: Conexiuni electrice Vacon 20, MI2 - MI3*

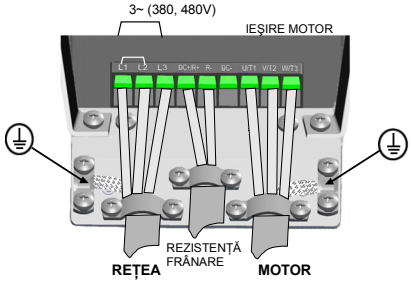

*Figure 12: Conexiuni electrice Vacon 20, MI4*

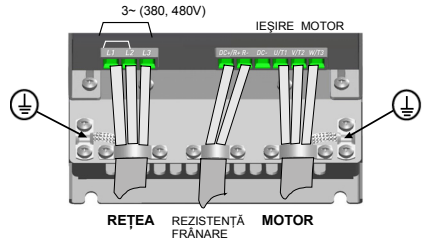

*Figure 13: Conexiuni electrice Vacon 20, MI5*

2

#### *2.2.2 Cabluri de comandă*

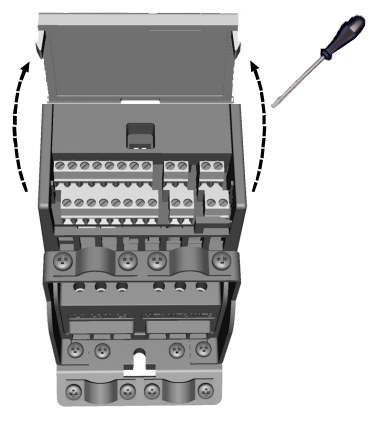

*Figure 14: Deschideţi capacul MI1 - MI3*

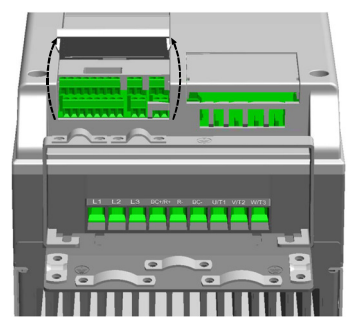

*Figure 15: Deschideţi capacul MI4 - MI5*

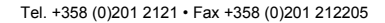

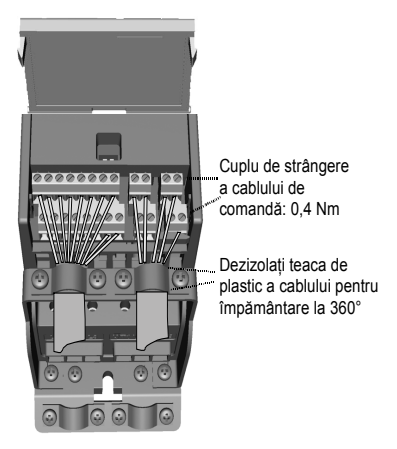

*Figure 16: Instalaţi cablurile de comandă, MI1 - MI3*

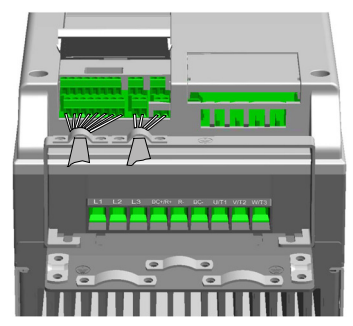

*Figure 17: Instalaţi cablurile de comandă, MI4 - MI5*

#### *2.2.3 Plăci opţionale permise la Vacon20*

Consultaţi porţiunea de mai jos pentru a afla ce plăci opţionale sunt permise în compartiment:

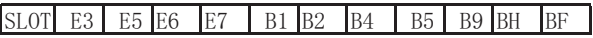

Rețineți! OPT-B1 și OPT-B4 acceptă numai alimentare electrică externă.

Structură de asamblare pentru placa opțională:

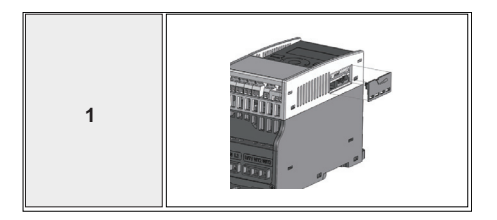

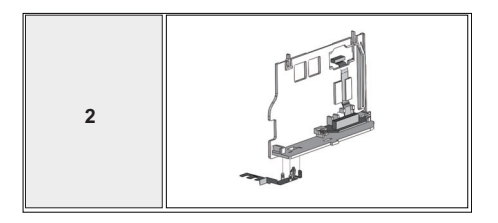

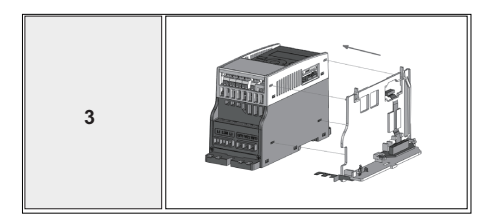

Tel. +358 (0)201 2121 · Fax +358 (0)201 212205

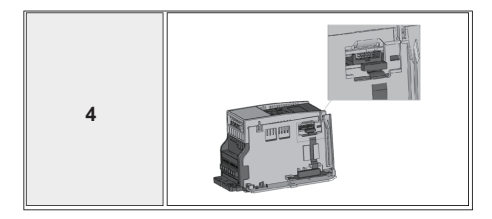

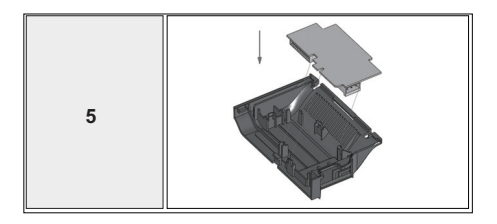

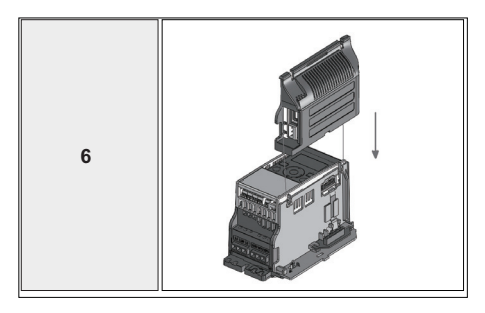

24-hour support +358 (0)201 212 575 · Email: vacon@vacon.com

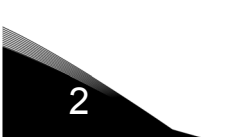

Tel. +358 (0)201 2121 · Fax +358 (0)201 212205

## **3. CONFIGURAŢIE I/O COMENZI ŞI BORNE** Vacon 20

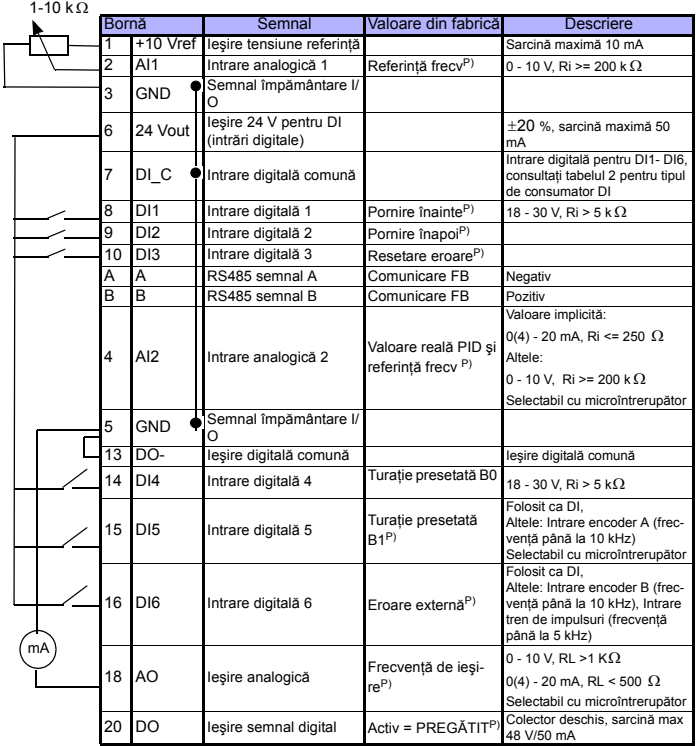

*Table 1: Configuraţie I/O implicită de uz general şi conexiuni pentru panoul de comandă la Vacon 20* 

*P) = Funcţie programabilă, consultaţi manualul de utilizare: liste de parametri şi descrieri pentru detalii*

S

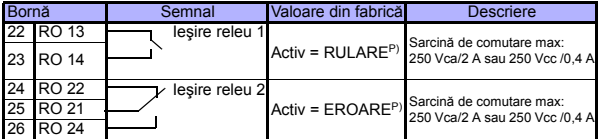

*Table 1: Configuraţie I/O implicită de uz general şi conexiuni pentru panoul de comandă la Vacon 20* 

*P) = Funcţie programabilă, consultaţi manualul de utilizare: liste de parametri şi descrieri pentru detalii*

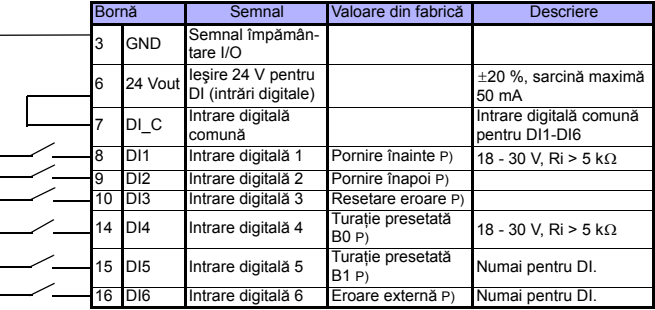

<span id="page-16-0"></span>*Table 2: Tip consumator DI, scoateţi şuntul J500 şi conectaţi firul pe baza tabelului 2*

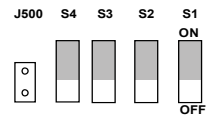

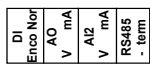

*Figure 18: Microîntrerupătoare*

Borne I/O Vacon 20:

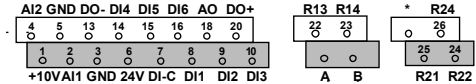

#### **4. NAVIGARE ŞI PORNIRE**

#### **4. 1 Meniurile principale ale Vacon 20**

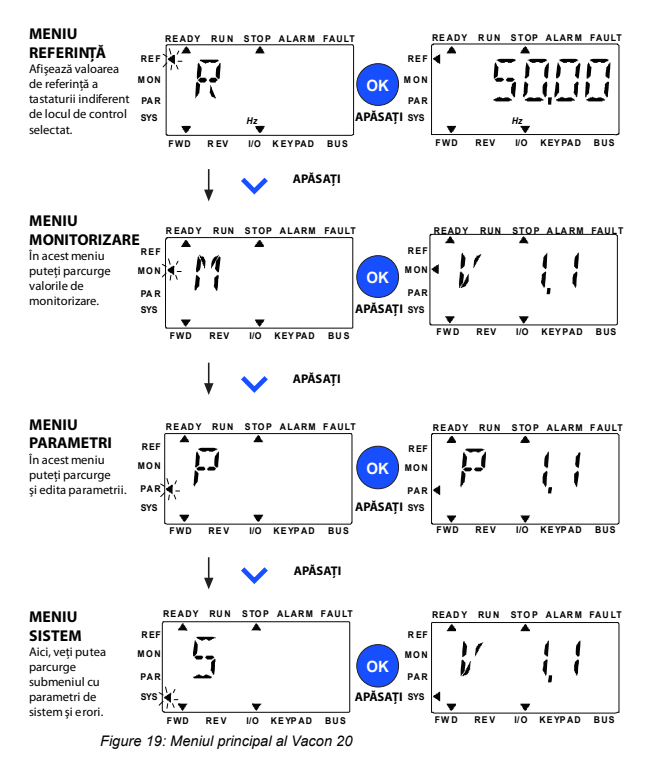

#### **4.2 Asistent de punere în funcţiune şi pornire**

#### *4.2.1 Etapele punerii în funcţiune:*

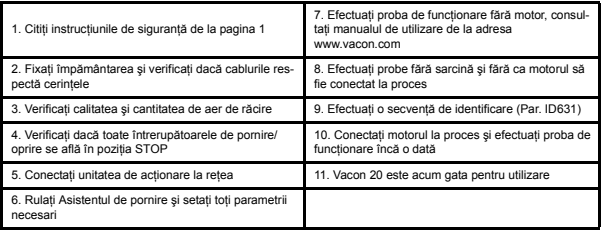

*Table 3: Etapele punerii în funcţiune*

#### *4.2.2 Asistent de pornire*

Vacon 20 rulează asistentul de pornire la prima pornire a alimentării electrice. Asistentul poate fi rulat prin setarea SYS Par.4.2 =1. Următoarele imagini indică procedura.

REŢINEŢI! Dacă rulaţi asistentul de pornire, toate setările de parametri vor reveni la valorile implicite din fabrică!

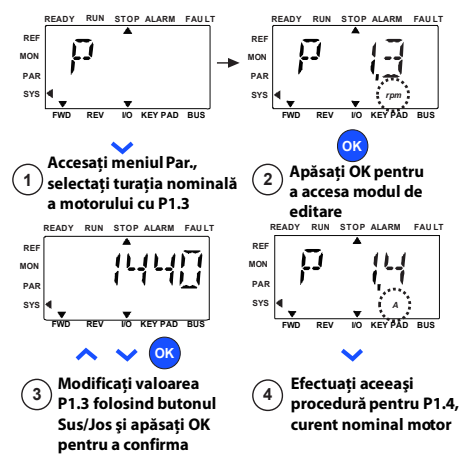

Tel. +358 (0)201 2121 · Fax +358 (0)201 212205 *Figure 20: Asistent de pornire Vacon 20 (aplicaţie standard)*

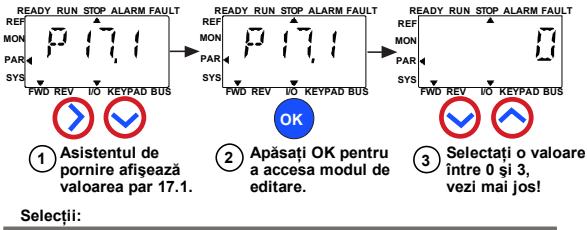

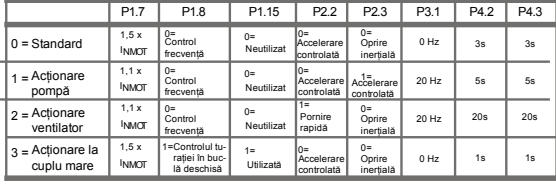

**Parametri afectaţi:**

P1.7 Limită de curent (A) P1.8 P3.1 Modul de control al motorului Frecvenţă min P1.15 Amplificator de cuplu P2.2 Pornire funcție

P2.3 Oprire funcție P4.2 Timp(i) accel. P4.3 Timp(i) decel.

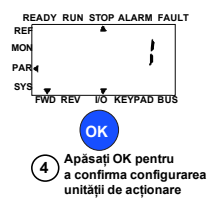

*Figure 21: Configurare unitate de acţionare*

Tel. +358 (0)201 2121 · Fax +358 (0)201 212205

#### **5. MONITORIZARE ŞI PARAMETRI**

**REŢINEŢI! Acest ghid vizează aplicaţia standard Vacon 20, dacă ave?i nevoie de descrieri detaliate ale parametriilor, descărcaţi manualul de utilizare de la adresa:**

**www.vacon.com -> Support & downloads.**

#### **5.1 Valori de monitorizare**

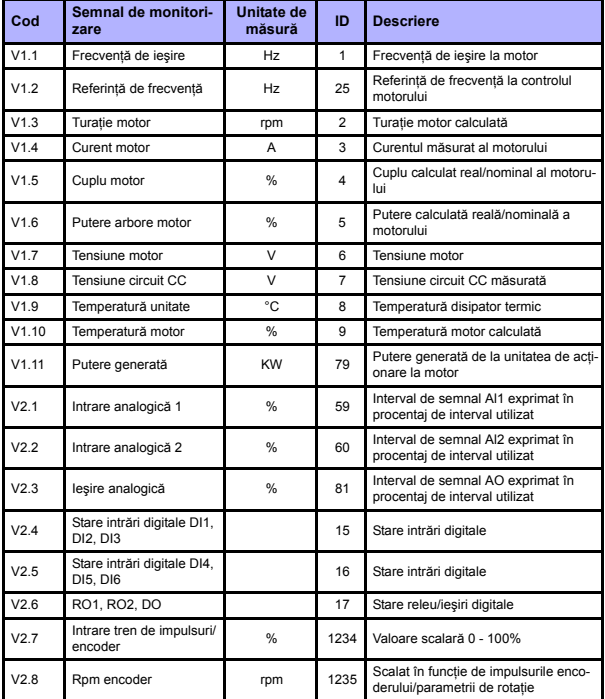

Table 4: Valori de monitorizare

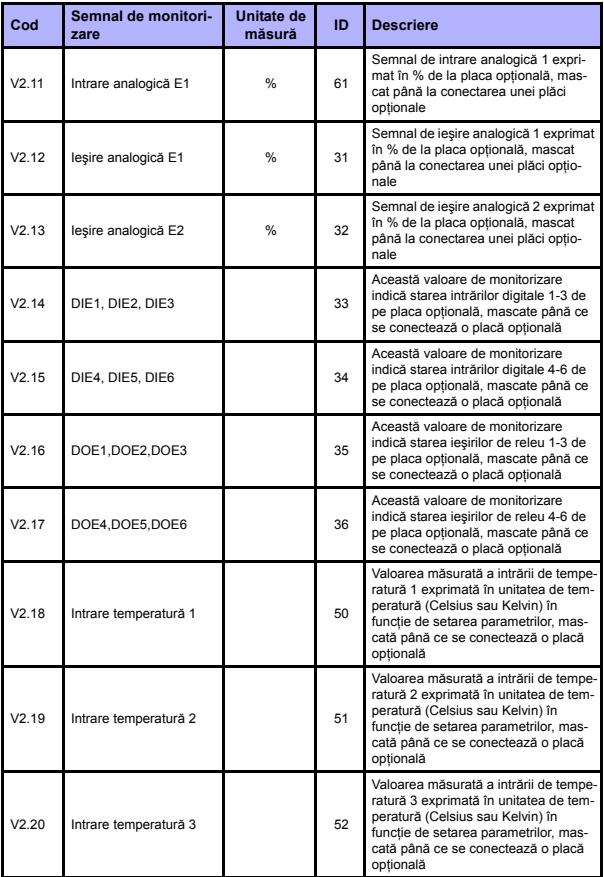

Table 4: Valori de monitorizare

## **MONITORIZARE & PARAMETRI** vacon • 23

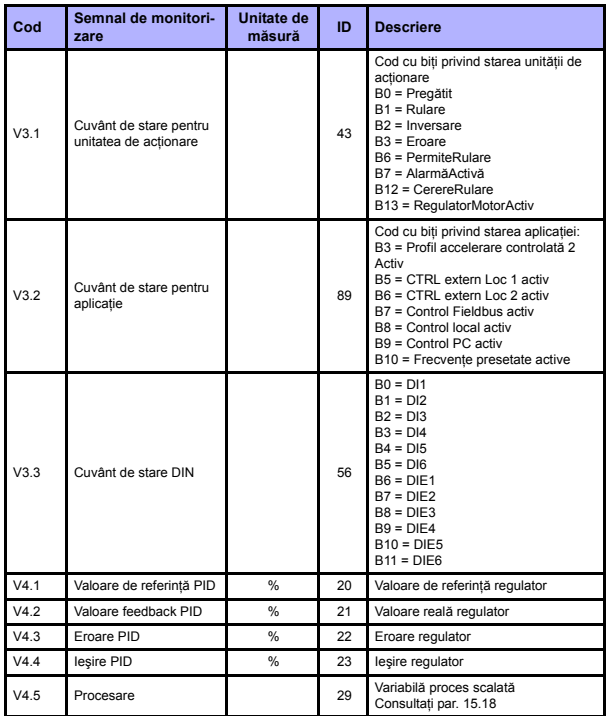

Table 4: Valori de monitorizare

5

#### **5.2 Parametri de configurare rapidă (meniu virtual, apare când par. 17.2 = 1)**

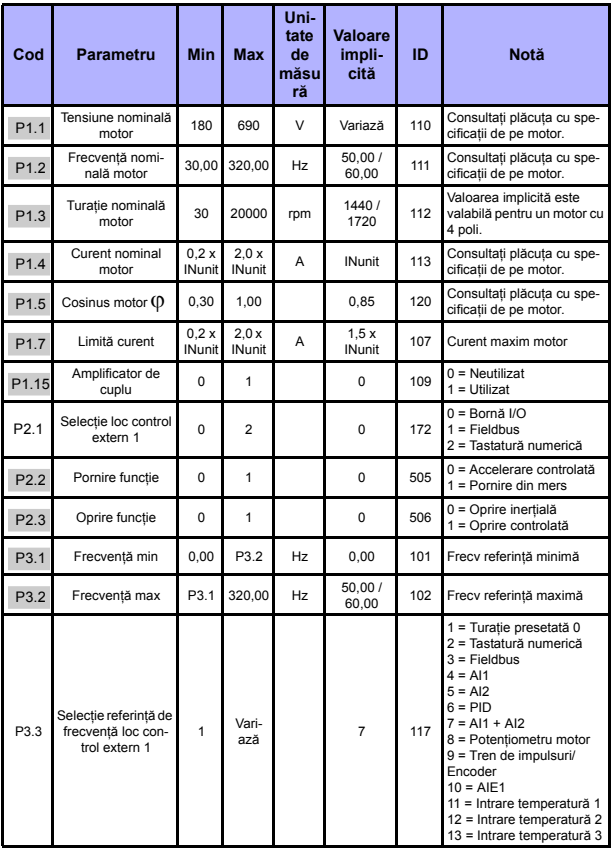

Table 5: Parametri de configurare rapidă

## **MONITORIZARE & PARAMETRI** vacon • 25

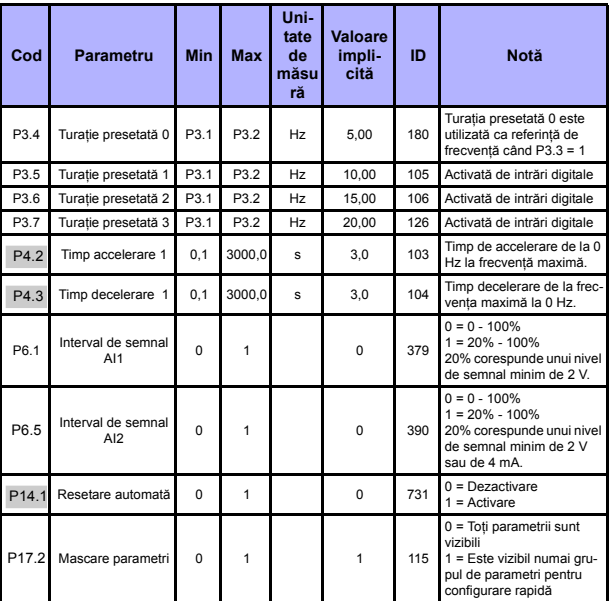

Table 5: Parametri de configurare rapidă

5

## **5.3 Setări motor (panoul de comandă: Meniu PAR -> P1)**

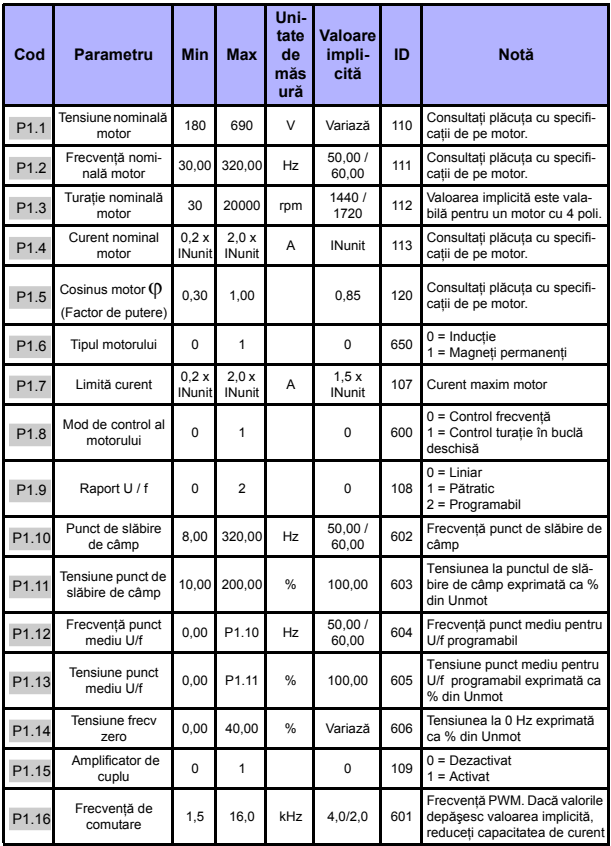

Table 6: Setări motor

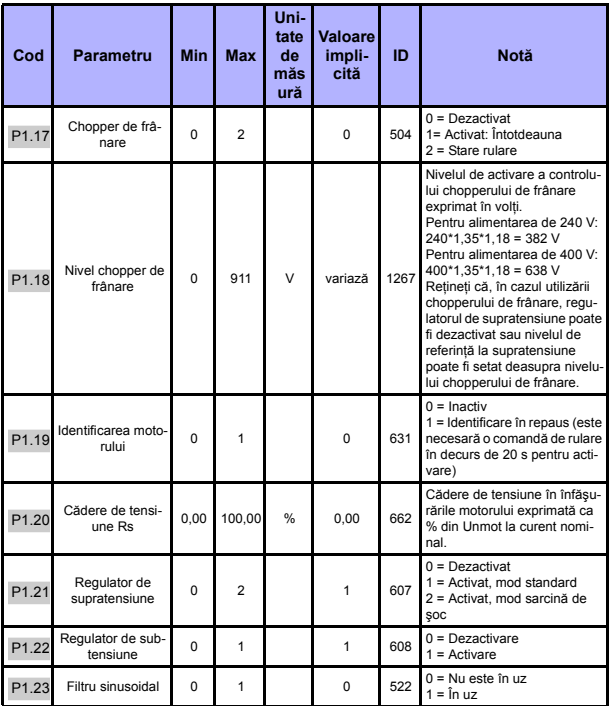

Table 6: Setări motor

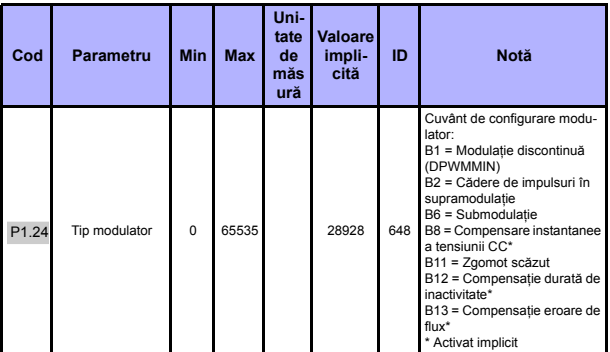

Table 6: Setări motor

REŢINEŢI! Aceşti parametri apar când P17.2 = 0.

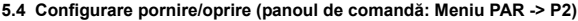

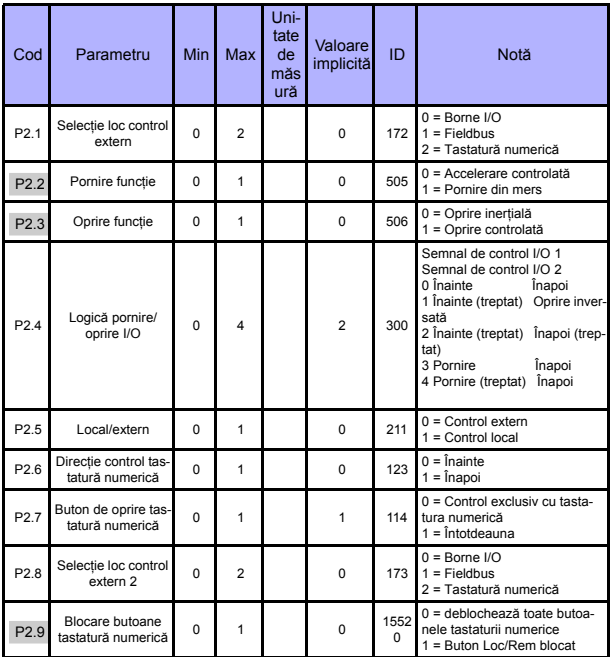

Table 7: Configurare pornire/oprire

## **5.5 Referinţe de frecvenţă (panoul de comandă: Meniu PAR -> P3)**

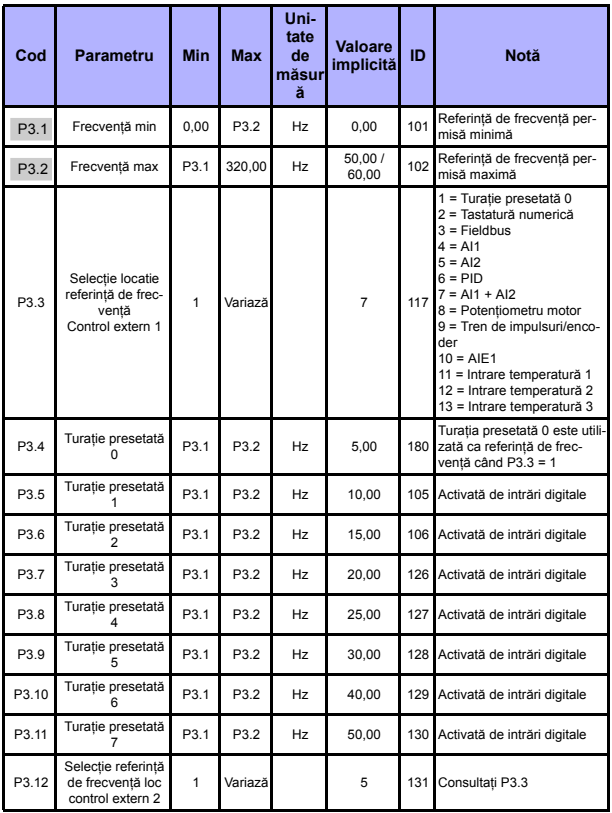

Table 8: Referinţe de frecvenţă

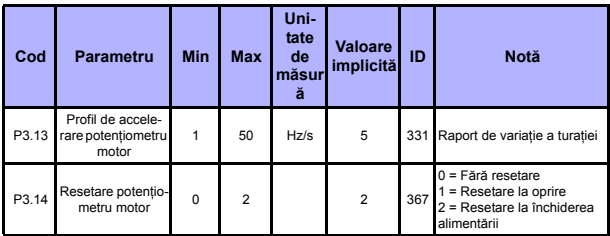

Table 8: Referinţe de frecvenţă

REŢINEŢI! Aceşti parametri apar când P17.2 = 0.

#### **5.6 Configurare profiluri de accelerare şi frânare (panoul de comandă: Meniu PAR -> P4)**

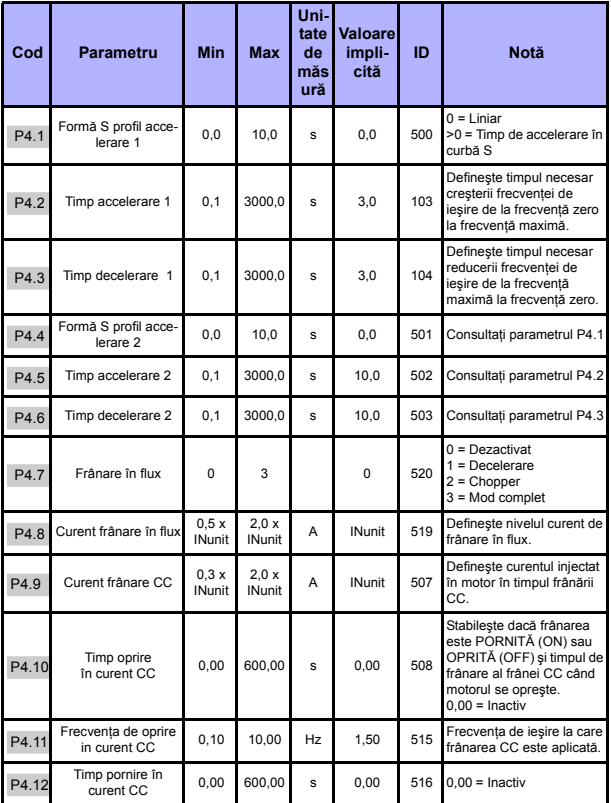

Table 9: Configurare profiluri de accelerare şi frânare

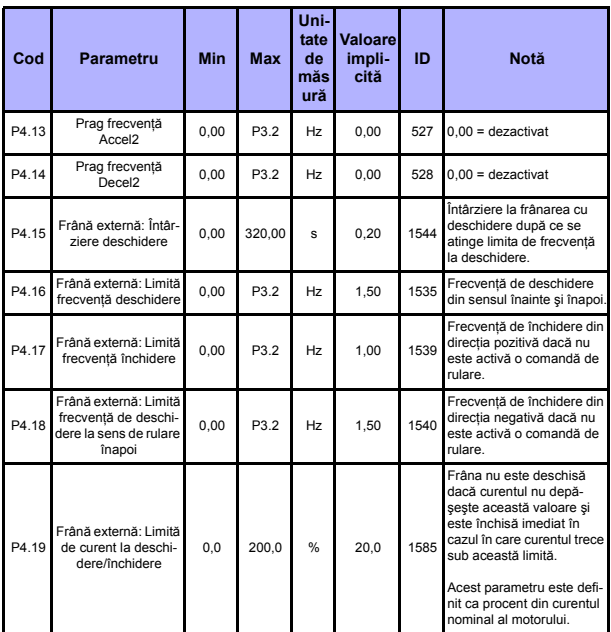

Table 9: Configurare profiluri de accelerare şi frânare

## **5.7 Intrări digitale (panoul de comandă: Meniu PAR -> P5)**

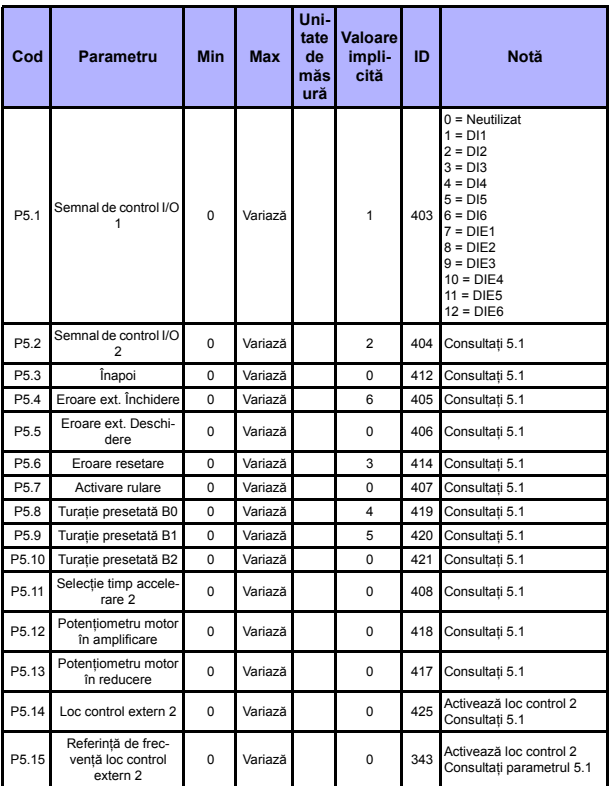

Table 10: Intrări digitale

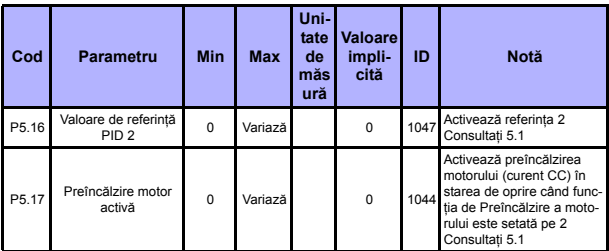

Table 10: Intrări digitale

### **5.8 Intrări analogice (panoul de comandă: Meniu PAR -> P6)**

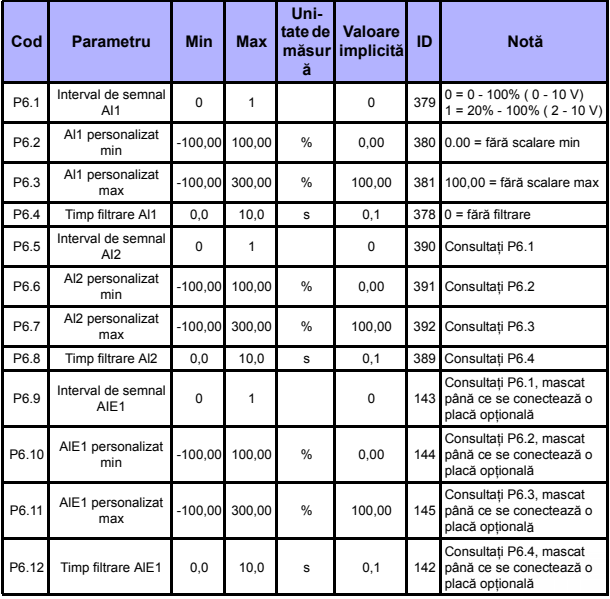

Table 11: Intrări analogice

24-hour support +358 (0)201 212 575 · Email: vacon@vacon.com

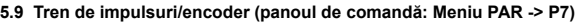

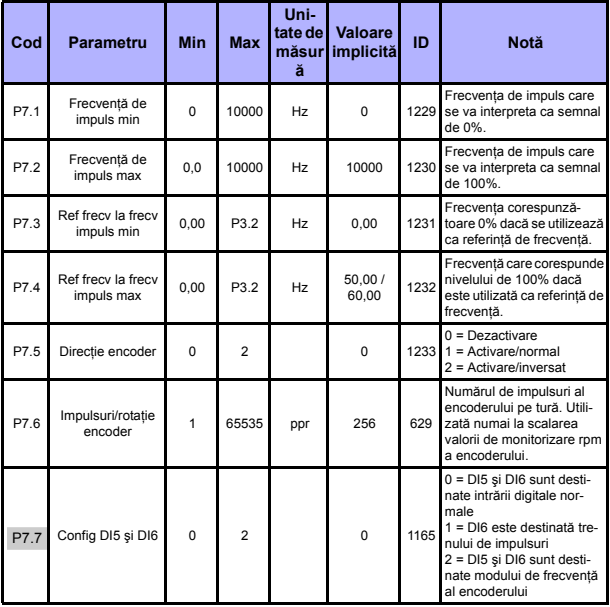

Table 12: Tren de impulsuri/encoder

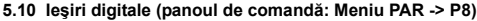

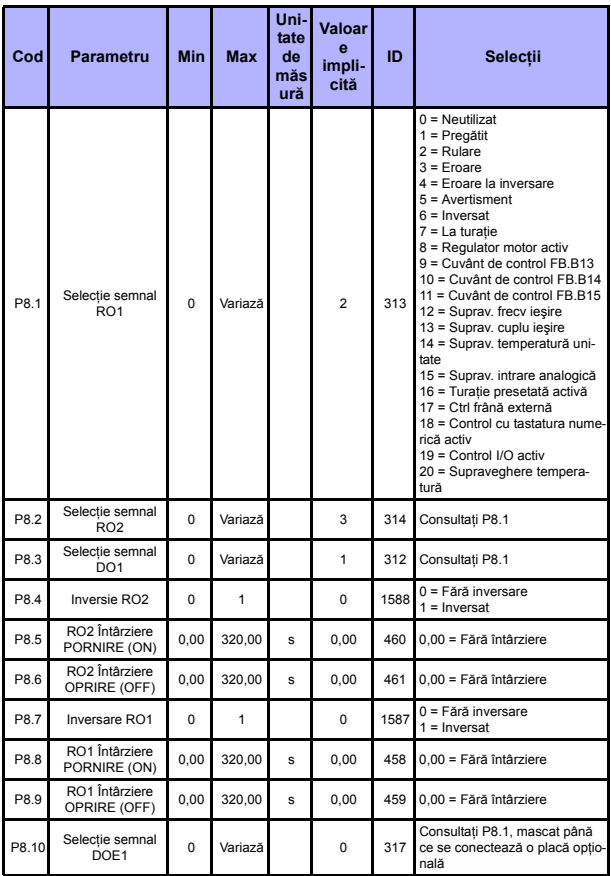

Table 13: Ieşiri digitale

24-hour support +358 (0)201 212 575 · Email: vacon@vacon.com

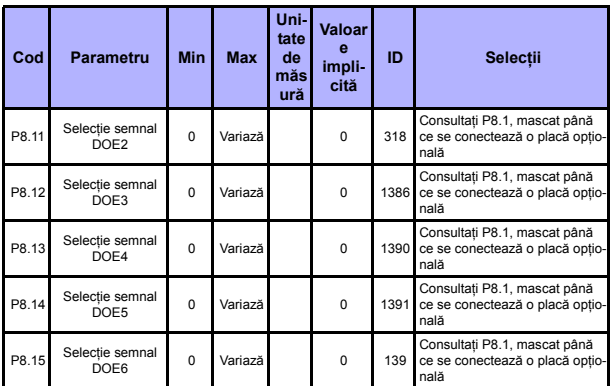

Table 13: Ieşiri digitale

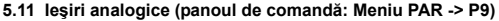

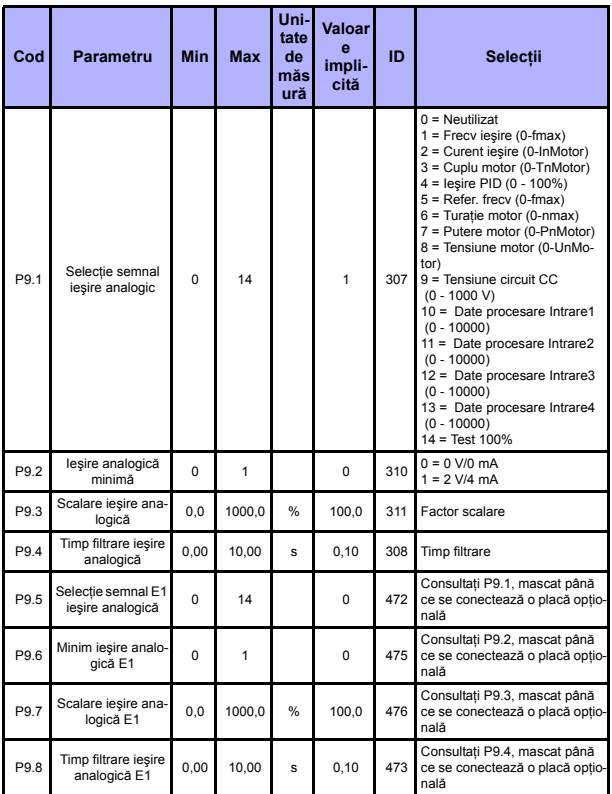

Table 14: Ieşiri analogice

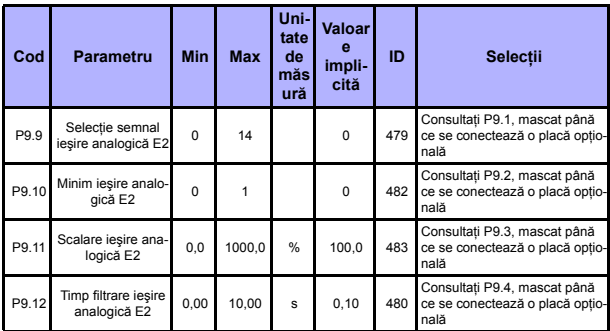

Table 14: Ieşiri analogice

## **5.12 Mapare date Fieldbus (panoul de comandă: Meniu PAR -> P10)**

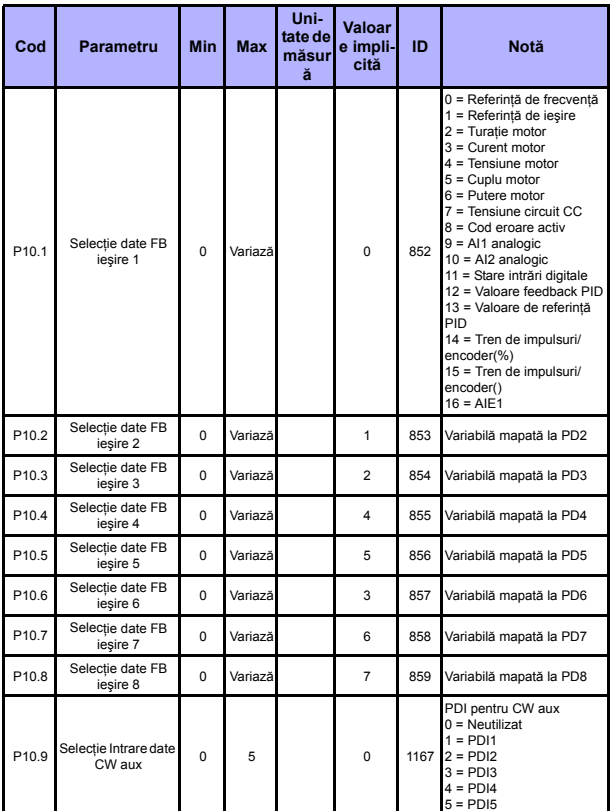

Table 15: Mapare date Fieldbus

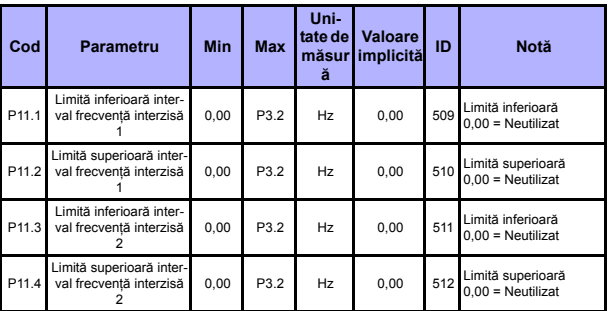

## **5.13 Frecvenţe interzise (panoul de comandă: Meniu PAR -> P11**

Table 16: Frecvențe interzise

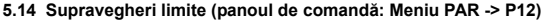

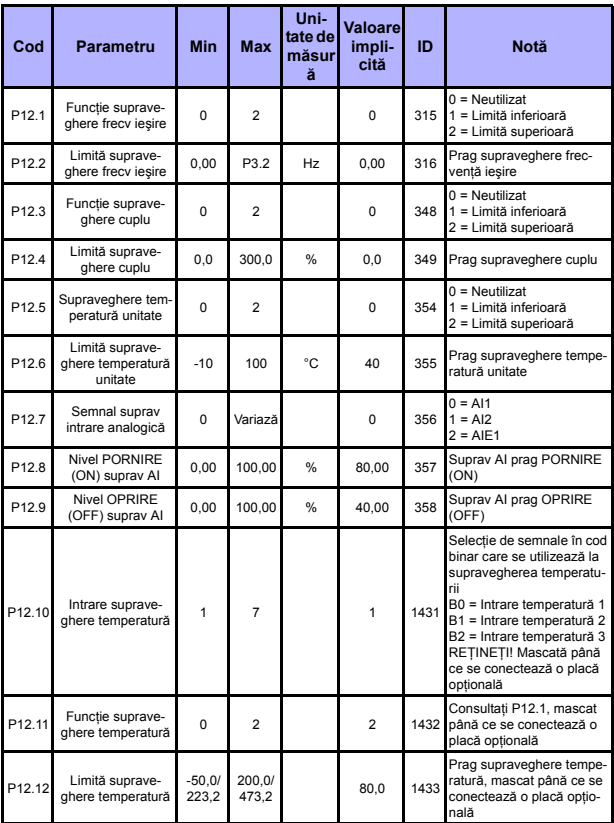

Table 17: Supravegheri limite

## **5.15 Protecţii (panoul de comandă: Meniu PAR -> P13)**

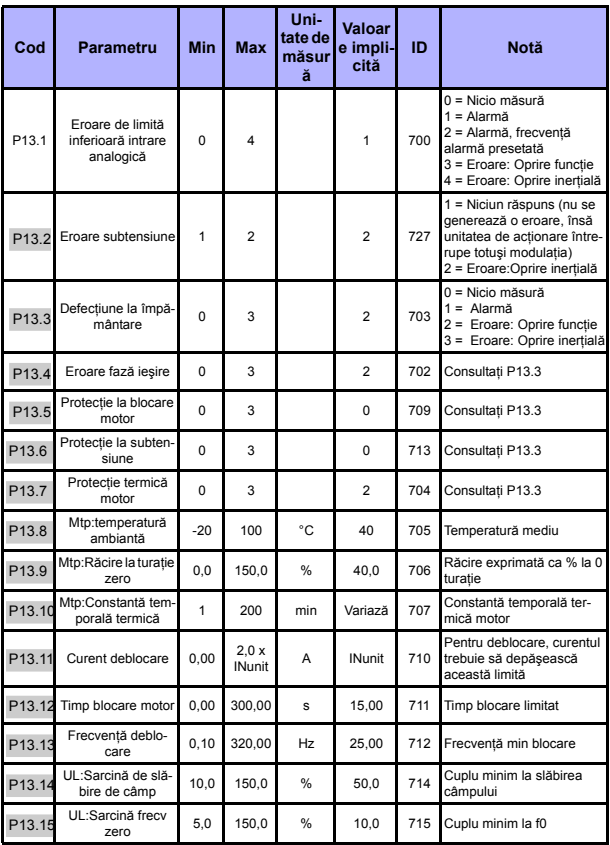

Table 18: Protecţii

## **MONITORIZARE & PARAMETRI** vacon • 45

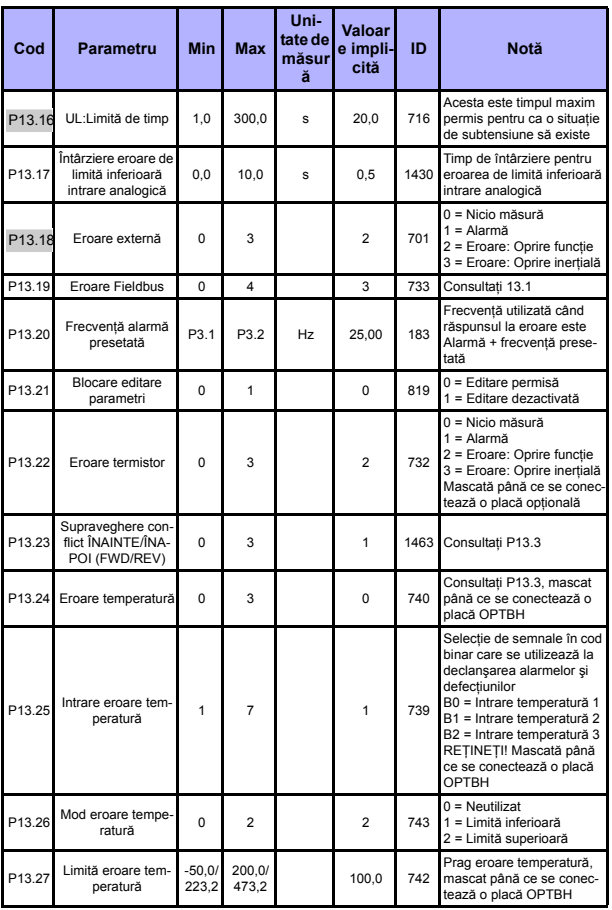

Table 18: Protecţii

24-hour support +358 (0)201 212 575 · Email: vacon@vacon.com

**REŢINEŢI! Aceşti parametri apar când P17.2 = 0.**

**5.16 Parametri autoresetare la eroare (panoul de comandă: Meniu PAR -> P14)**

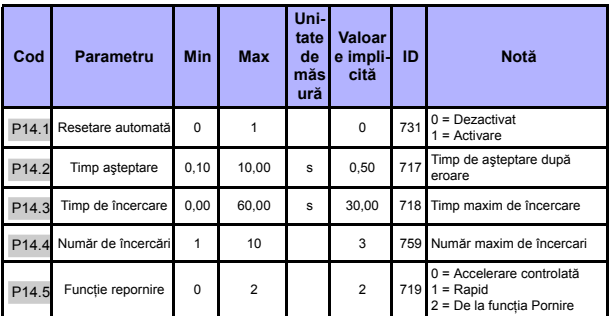

Table 19: Parametri de autoresetare la eroare

**REŢINEŢI! Aceşti parametri apar când P17.2 = 0.**

#### **5.17 Parametri control PID (panoul de comandă: Meniu PAR -> P15)**

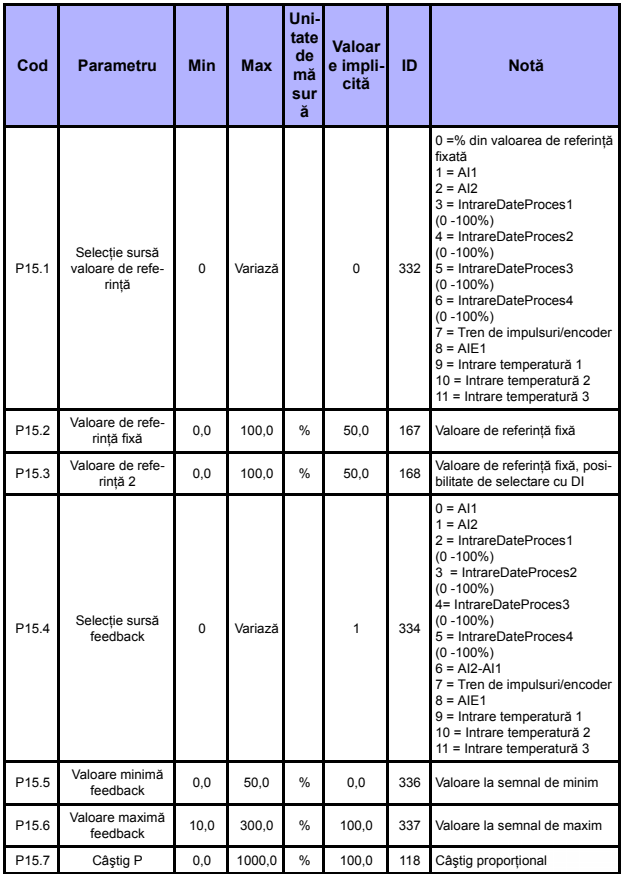

Table 20: Parametri de control PID

24-hour support +358 (0)201 212 575 · Email: vacon@vacon.com

W

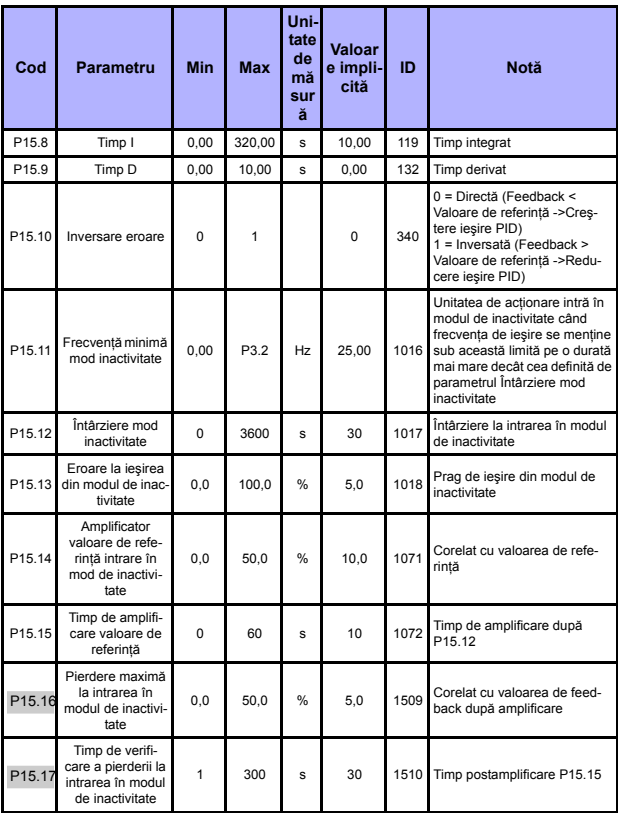

Table 20: Parametri de control PID

## **MONITORIZARE & PARAMETRI**

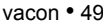

<span id="page-49-0"></span>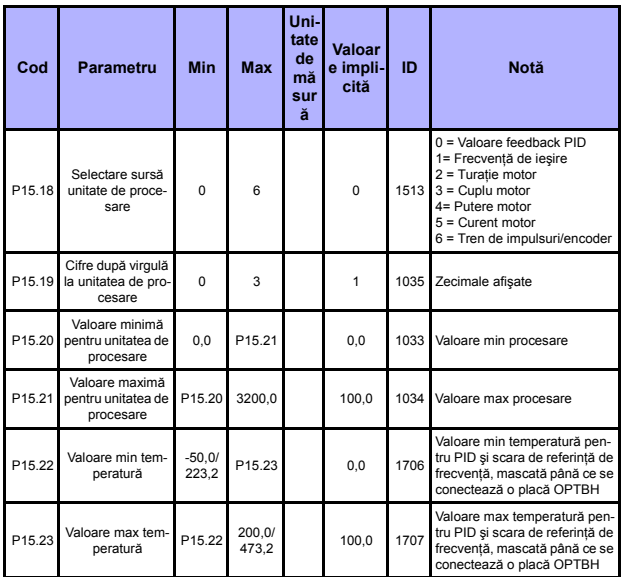

Table 20: Parametri de control PID

**REŢINEŢI! Aceşti parametri apar când P17.2 = 0.**

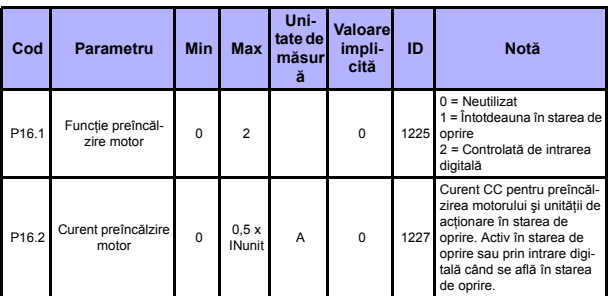

#### **5.18 Motor c (panoul de comandă: Meniu PAR -> P16)**

Table 21: Preîncălzire motor

#### **5.19 Meniu utilizare simplă (panoul de comandă: Meniu PAR -> P17)**

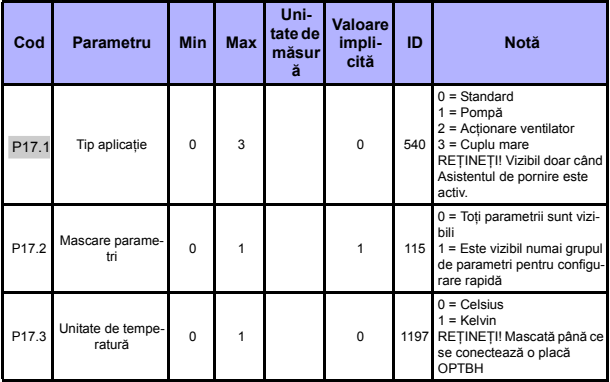

Table 22: Parametri de meniu pentru utilizare simplă

#### **5.20 Parametri de sistem**

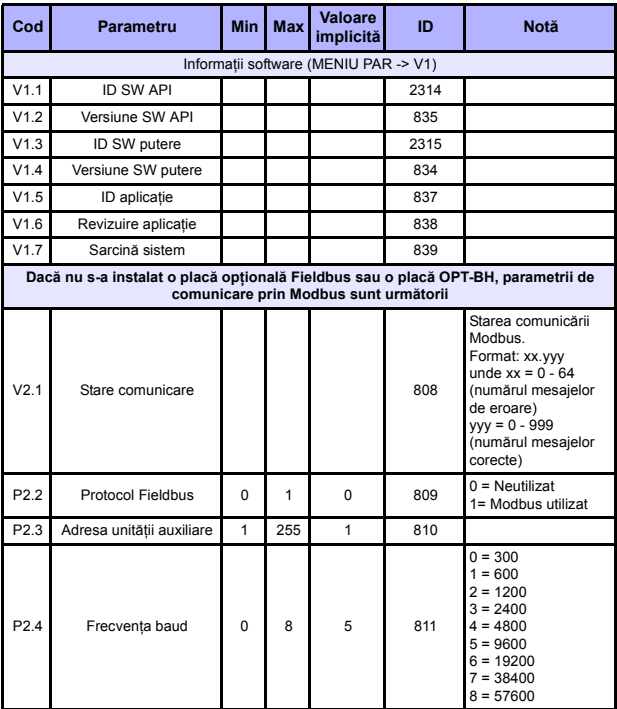

Table 23: Parametri de sistem

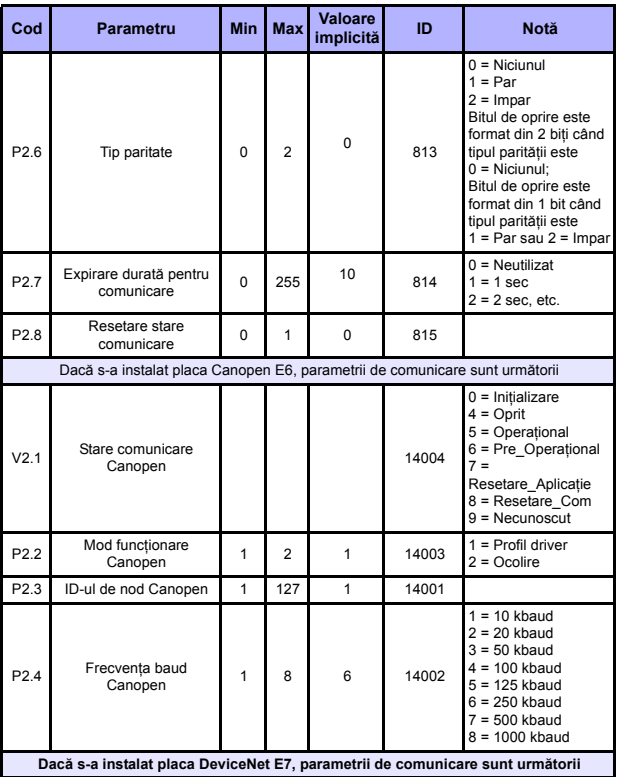

Table 23: Parametri de sistem

## **MONITORIZARE & PARAMETRI** vacon • 53

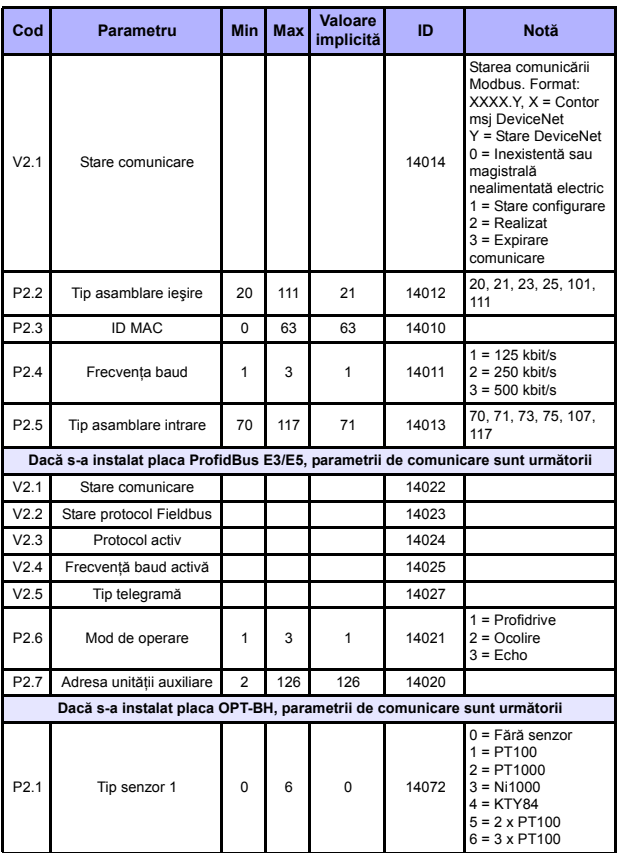

Table 23: Parametri de sistem

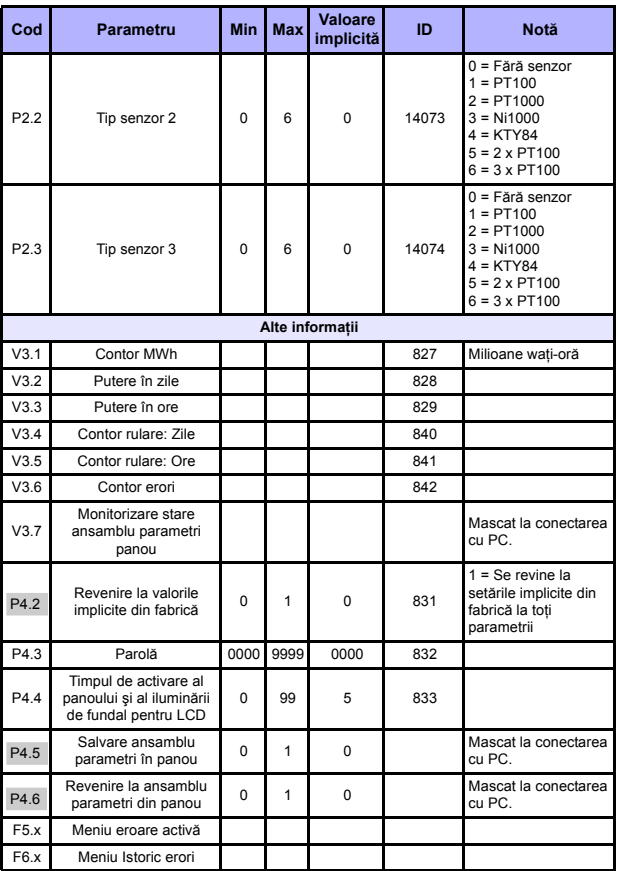

Table 23: Parametri de sistem

### **6. IDENTIFICAREA ERORILOR**

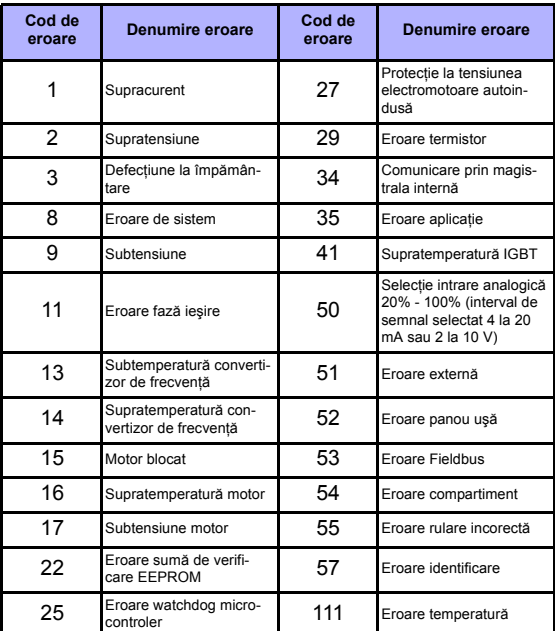

Table 24: Coduri de eroare. Consultaţi manualul de utilizare pentru descrieri detaliate ale erorilor.

Tel. +358 (0)201 2121 · Fax +358 (0)201 212205

## <span id="page-57-0"></span>**7. DATE GENERALE**

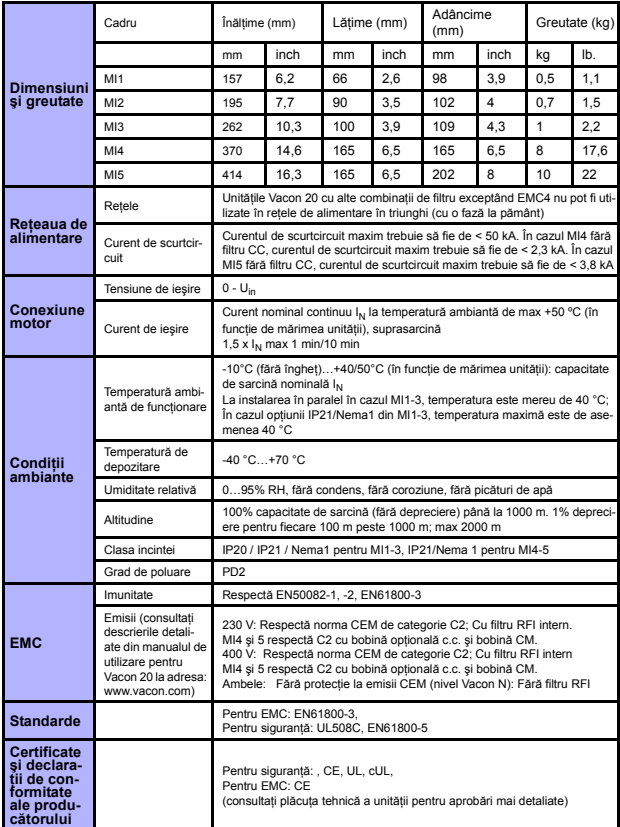

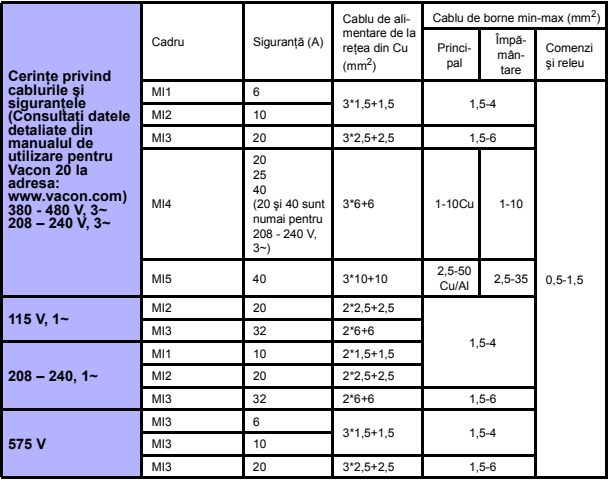

- Folosind siguranţele menţionate anterior, unitatea de acţionare poate fi conectată la sursa de alimentare, curentul de scurtcircuit al acesteia fiind de max 50 kA

- Utilizati cabluri cu rezistentă termică de cel putin +70 °C.
- Siguranţele au şi rolul de protecţie contra suprasarcinilor din cabluri.
- Aceste instrucţiuni sunt valabile numai în configuraţiile cu un singur motor şi o conexiune prin cablu de la convertizorul de frecvenţă la motor.
- Pentru a respecta standardul EN61800-5-1, conductorul cu protecţie trebuie să aibă o secțiune de cel puțin 10 mm<sup>2</sup> (Cu) sau de cel puțin 16 mm<sup>2</sup> (Al). O altă posibilitate este dată de folosirea unui conductor cu protecție suplimentar cu o sectiune cel puţin egală cu cea a celui original.

*Puteri nominale Vacon 20*

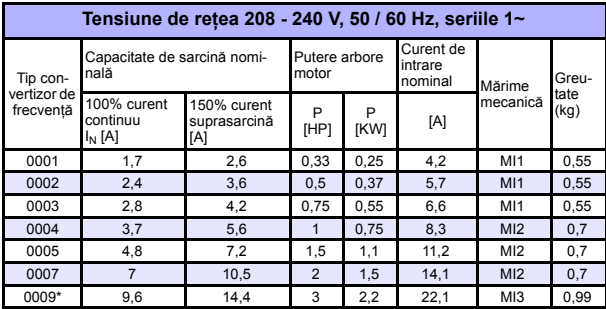

*Table 25: Puteri nominale Vacon 20, 208 - 240 V*

\* Temperatura ambiantă de funcţionare maximă a acestei unităţi de acţionare este de 40 °C!

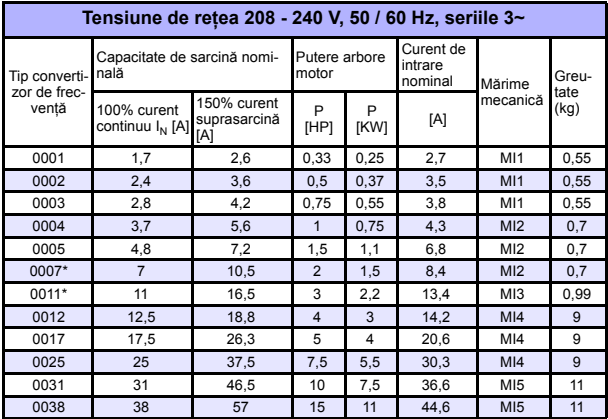

*Table 26: Puteri nominale Vacon 20, 208 - 240 V, 3~*

\* Temperatura ambiantă de funcţionare maximă a acestei unităţi de acţionare este de +40°C !

24-hour support +358 (0)201 212 575 · Email: vacon@vacon.com

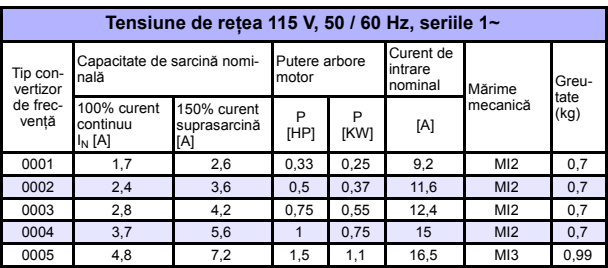

*Table 27: Puteri nominale Vacon 20, 115 V, 1~*

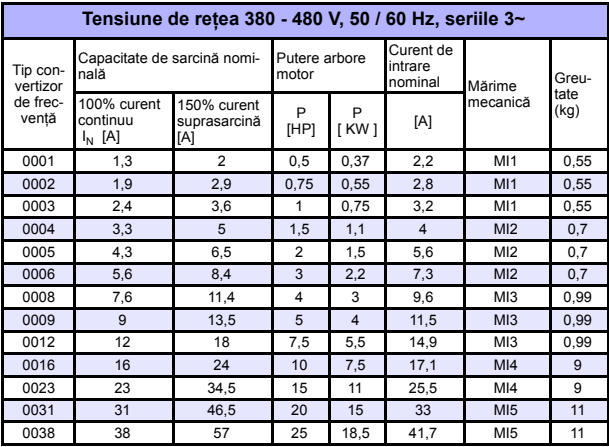

*Table 28: Puteri nominale Vacon 20, 380 - 480 V*

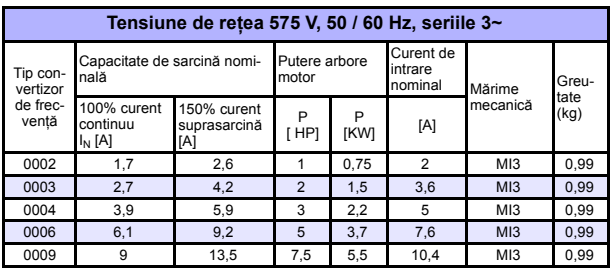

*Table 29: Puteri nominale Vacon 20, 575 V*

**Notă:** Curenţii de intrare reprezintă valori calculate cu alimentare prin transformatorul de linie de 100 kVA.

*Configurare Modbus rapidă*

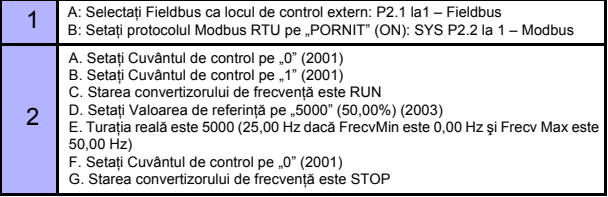

7

Tel. +358 (0)201 2121 · Fax +358 (0)201 212205

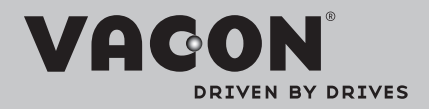

Find your nearest Vacon office on the Internet at:

www.vacon.com

Manual authoring: documentation@vacon.com

Vacon Plc. Runsorintie 7 65380 Vaasa **Finland** 

Subject to change without prior notice © 2013 Vacon Plc.

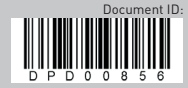

Rev. E1